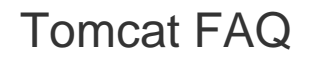

### **For cPanel & WHM version 11.50**

[How can I access the Tomcat Manager and what is it?](#page-0-0) [How can I configure Apache to serve Java Servlet and Java Server pages?](#page-0-1) [I installed Tomcat. How can I install Servlets on an account?](#page-0-2) [How can I configure Tomcat administrators or users in Tomcat 7?](#page-0-3) [How else can I deploy a WAR file?](#page-0-4) [How do I remove Tomcat?](#page-1-0)

# <span id="page-0-0"></span>**How can I access the Tomcat Manager and what is it?**

To access the Tomcat Manager, navigate to http://hostname:8080/manager , where hostname is your server's hostname (for example, host.example.com).

The Tomcat Manager allows you to perform WAR file-related tasks, and includes a Server Status section.

# <span id="page-0-1"></span>**How can I configure Apache to serve Java Servlet and Java Server pages?**

Apache requires Tomcat in order to serve Java Servlet and Java Server pages. To enable Tomcat, you **must** rebuild Apache with Tomcat enabled in WHM's [EasyApache \(Apache Update\)](https://documentation.cpanel.net/display/EA/EasyApache+Interface) interface (Home >> Software >> EasyApache (Apache Update)).

After you install Tomcat, enable Servlets for a domain. To do this, select the domain from the list in WHM's [Install Servlets](https://documentation.cpanel.net/display/1150Docs/Account+Functions) interface (Home >> Account Functions >> Install Servlets).

#### **Notes:**

- The Install Servlets interface (Home >> Account Functions >> Install Servlets) is **not** available in WHM until you install Tomcat. You can **only** add servlet support to domains and subdomains.
- 
- You **cannot** add servlet support to subdomains via WHM. Use the command line to add servlet support to subdomains.

For more information, visit the [Tomcat website.](http://tomcat.apache.org)

# <span id="page-0-2"></span>**I installed Tomcat. How can I install Servlets on an account?**

Select the account or domain on which you wish to install Servlets and apply the settings in WHM's [Install Servlets](https://documentation.cpanel.net/display/1150Docs/Account+Functions) interface (Home >> Account Functions >> Install Servlets).

## <span id="page-0-3"></span>**How can I configure Tomcat administrators or users in Tomcat 7?**

In Tomcat 7, we do not set up root or user accounts, due to changes in Tomcat's security setup. Instead, you **must** manually import accounts.

To configure Tomcat users, perform the following steps:

1. Add the desired username, the plaintext password, and the desired role(s) for each account to the /usr/local/easy/share/easy-t omcat7/conf/tomcat-users.xml file.

### **Warning:**

**Always** restrict the Tomcat user configuration file's permissions to root-only.

2. Save the file.

3. Run the /scripts/restartsrv\_tomcat script to restart Tomcat.

## <span id="page-0-4"></span>**How else can I deploy a WAR file?**

Place the WAR file into your public\_html/ directory. This extracts the application to the /var/cache/easy-tomcat7/work/Catalina/DO MAIN/APPNAME/ directory.

#### **Notes:**

- In this example, DOMAIN is your domain, and APPNAME is the name of the application.
- For more information, read our [Apache FAQ](https://documentation.cpanel.net/display/1150Docs/Apache+FAQ) documentation.

# <span id="page-1-0"></span>**How do I remove Tomcat?**

#### **Note:**

cPanel & WHM installs Tomcat 7 to the /usr/local/easy/etc/easy-tomcat7/ directory.

### To remove Tomcat, perform the following steps:

- 1. Disable Tomcat in WHM's [Service Manager](https://documentation.cpanel.net/display/1150Docs/Service+Manager) interface (Home >> Service Configuration >> Service Manager).
- 2. Run the /usr/local/cpanel/scripts/remservlets command to remove Servlets from any domain that has them installed.
- 3. Delete the /usr/local/easy/share/easy-tomcat7/ directory.

### **Warning:**

This action permanently deletes **all** of the server's Tomcat configuration data. Back up any customizations **before** you delete this directory.

4. Rebuild [EasyApache](https://documentation.cpanel.net/display/EA) without Tomcat selected, to ensure that EasyApache does not reinstall Tomcat the next time that it runs.